**Anleitung**

# Vario Modul

# **Vario Modul für das** *Graupner* **HoTT-System**

*No. 33601*

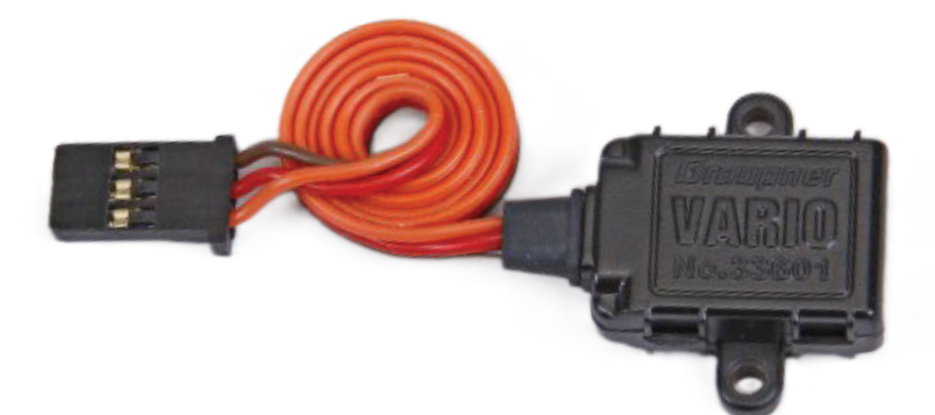

 $c\epsilon$ 

Copyright © Graupner Co. Ltd.

Graupner

**DE**

### **INHALTSVERZEICHNIS**

# EINFÜHRUNG ....... Zielgruppe ............... Download der Anleit SYMBOLBESCHREIB SERVICESTELLEN ... **SICHERHEITSHINW PRODUKTBESCHRE** angezeigte Werte . **EINBAU DES SENSO** BEDIENUNG ......... Displays "Set Warnir Displays "User Setup Übersicht der Hinv Höhenabhängige Änderungen Speich Übersicht der Warnt **FIRMWARE UPDAT** Vorbereitung ........... Updaten .....................

**VEREINFACHTE KO** Hersteller ...................

### **HINWEISE ZUM UM**

# **WARTUNG UND PF**

**GARANTIEBEDINGI** Garantiedauer ........

Garantieumfang ..... Inanspruchnahme d Ausgeschlossene Ko Ausschlüsse von der

Graupner

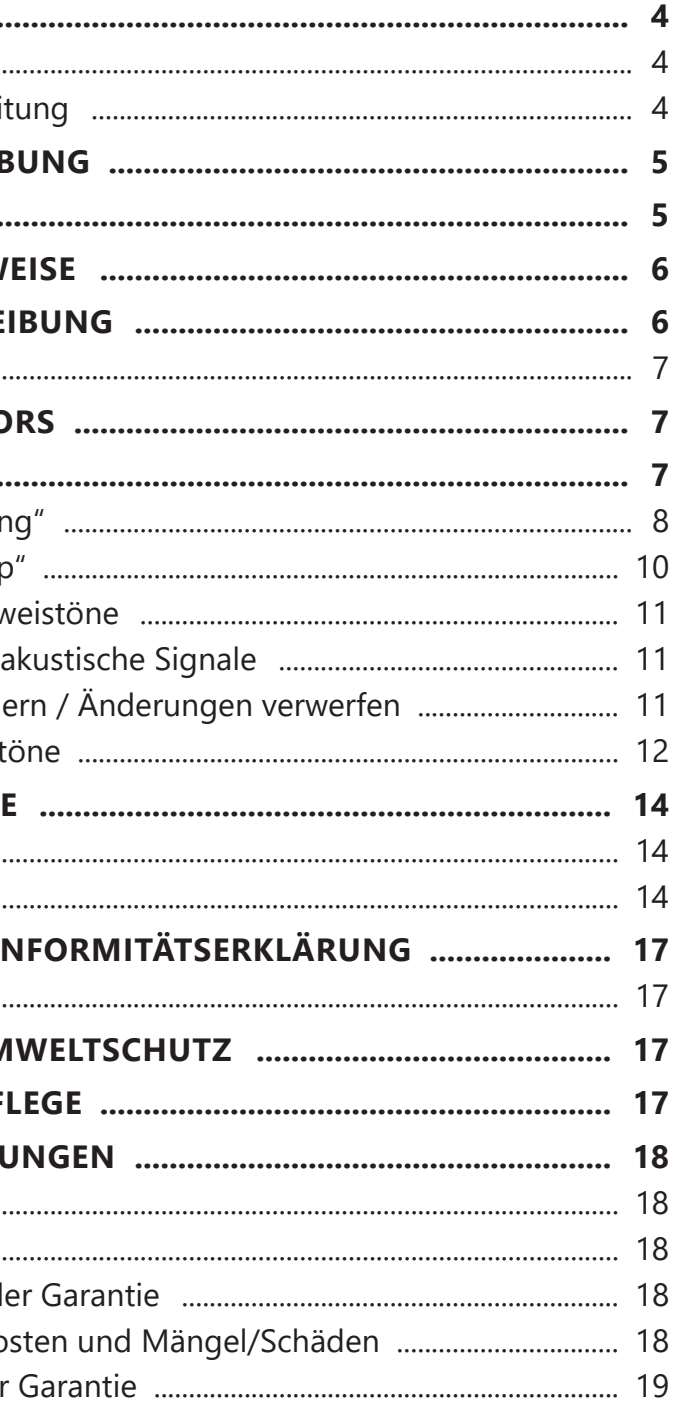

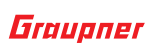

#### **Einführung**

Vielen Dank, dass Sie sich für ein *Graupner 33601 Vario Modul* entschieden haben.

Lesen Sie diese Anleitung sorgfältig durch um optimale Resultate mit Ihrem *HoTT* System zu erzielen. Insbesondere aber, um Ihre Modelle sicher zu steuern. Sollten beim Betrieb irgendwelche Schwierigkeiten auftauchen, nehmen Sie die Anleitung zu Hilfe oder fragen Sie Ihren Händler oder das *Graupner* Service Center.

Aufgrund technischer Änderungen können die in dieser Anleitung enthaltenen Informationen ohne vorherige Ankündigung geändert werden. Um auf dem jeweils neuesten Stand des Produktes und der Firmware zu bleiben, informieren Sie sich in regelmäßigen Abständen im Internet unter:

#### *www.graupner.com oder www.controlhobbies.com*.

Dieses Produkt entspricht den gesetzlichen nationalen und europäischen Anforderungen.

Um diesen Zustand zu erhalten und einen gefahrlosen Betrieb sicherzustellen, müssen Sie als Anwender vor der Inbetriebnahme des Produktes diese Anleitung und die Sicherheitshinweise lesen und diese im späteren Betrieb auch beachten!

Beachten Sie immer die mit diesem Warnpiktogramm gekennzeich-<br>durch **VORSICHT** oder **WARNUNG** gekennzeichnet sind. Das Signalneten Informationen. Insbesondere diejenigen, welche zusätzlich wort **WARNUNG** weist Sie auf mögliche, schwere Verletzungen hin, das Signalwort **VORSICHT** auf mögliche, leichte Verletzungen.

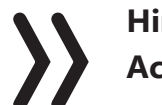

- **Hinweise**
- Diese Anleitung ist Bestandteil des Produkts. Sie enthält wichtige Hinweise zur Inbetriebnahme und Handhabung. Heben Sie deshalb die Anleitung zum Nachlesen auf und geben Sie diese bei Weitergabe des Produkts an Dritte mit.
- **Graupner** arbeitet ständig an der Weiterentwicklung sämtlicher Produkte. Änderungen des Lieferumfangs in Form, Technik und Ausstattung müssen wir uns deshalb vorbehalten.

### **Zielgruppe**

Das Produkt ist kein Spielzeug. Es ist nicht für Kinder unter 14 Jahren geeignet. Der Betrieb des Geräts darf nur durch erfahrene Modellbauer erfolgen. Sollten Sie nicht über ausreichende Kenntnisse über den Umgang mit ferngesteuerten Modellen verfügen, wenden Sie sich an einen erfahrenen Modellbauer oder an einen Modellbau-Club.

#### **Download der Anleitung**

Diese Anleitung steht als PDF-Datei im Format DIN A4 zum Download bereit unter Service / Downloads auf www.d-power-modellbau.com.

### **Symbolbeschreibung**

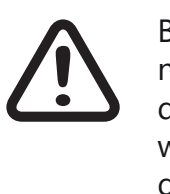

**Hinweis** warnt Sie vor möglichen Fehlfunktionen. **Achtung** warnt Sie vor möglichen Sachschäden.

#### **Servicestellen**

#### *Deutschland*

D-Power, Inhaber Horst Josef Derkum Sürther Straße 92 - 94 D-50996 Köln Telefon: +49 (0)221-34664157 Telefax: +49 (0)221 230296 E-Mail info@service-graupner.de Internet www.d-power-modellbau.com

#### *Österreich*

Robbe Industriestraße 10 A-4565 Inzersdorf im Kremstal Telefon: +43 (0)7582/81313-0 Fax: +43 (0)7582/81313-17 E-Mail: info@service-graupner.at Internet

#### *USA*

*Graupner* Service Centre U.S.A Control Hobbies LLC 3450 Palmer Drive, Suite 4-277 Cameron Park, CA. 95682, US

phone: 877-2380911 Internet: www.controlhobbies.com

*Graupner im Internet www.graupner.com* oder *www.controlhobbies.com*.

#### **Sicherheitshinweise**

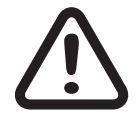

Diese Sicherheitshinweise dienen nicht nur zum Schutz des Produkts, sondern auch zu Ihrer eigenen Sicherheit und der anderer Personen. Lesen Sie deshalb dieses Kapitel sehr aufmerksam durch bevor Sie das Produkt in Betrieb nehmen!

- **• Lassen Sie das Verpackungsmaterial nicht achtlos liegen, dieses könnte für Kinder zu einem gefährlichen Spielzeug werden.**
- **• Nutzen Sie alle ihre HoTT-Komponenten immer nur mit der jeweils aktuellen Softwareversion.**
- **• Bei Fragen, die nicht mit Hilfe der Bedienungsanleitung geklärt werden können, setzen Sie sich bitte mit uns oder einem anderen Fachmann in Verbindung.**

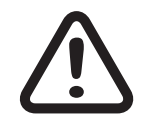

### **VORSICHT**

**Vermeiden Sie Kurzschlüsse jeglicher Art an allen Anschlussbuchsen, was Brandgefahr zur Folge haben kann! Verwenden Sie ausschließlich die passenden Stecker. Führen Sie keinerlei Veränderungen an der Elektronik des Geräts durch. Jeglicher Eingriff hat das Erlöschen der Zulassung zur Folge.**

- **Programmieren Sie niemals Ihren Sender während des normalen Modellbetriebs. Das kann sowohl Unaufmerksamkeiten beim Steuern mit den entsprechenden Folgen als auch Fehlprogrammierungen zur Folge haben.**
- **Bei Verwendung von zwei oder mehr Empfängern in einem Modell dürfen auf keinen Fall Programmierungen während des Fluges vorgenommen werden, da dies zu Fehleinstellungen in den Empfängern ohne angeschlossene Telemetrie führen kann und damit im schlimmsten Fall zum Absturz des Modells! Deshalb ausschließlich am Boden programmieren und auch da nur dann, wenn nur der zu programmierende Empfänger mit angeschlossenem Sensor mit Strom versorgt wird.**
- **• Das Vario Modul wie auch andere elektronische Komponenten darf niemals mit Wasser in Berührung kommen. Das General Air Module ist vor Staub, Schmutz, Feuchtigkeit, Vibration und anderen Fremdteilen zu schützen.**

Das *Graupner-HoTT Vario*-*Modul* ermöglicht das drahtlose Überwachen der Flughöhe sowie die optische und akustische Anzeige der Steig- bzw. Sinkrate des Modells in Echtzeit. Einstellungen am Vario-Modul können mit Hilfe des in allen geeigneten Sendern vorhandenen Menüs "Einstellen & Anzeigen" vorgenommen werden.

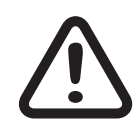

#### **Warnung**

Die Updatefähigkeit durch den Anwender hält das Vario-Modul immer auf dem neusten Stand und sichert die Erweiterung um zukünftige Funktionen. Firmware Updates des Sensors werden mit Hilfe eines PCs mit dem Betriebssystem Windows 7 oder höher durchgeführt. Zusätzlich benötigt wird dazu die separat erhältliche USB-Schnittstelle Best.-Nr. 7168.6 und das Adapterkabel Best.-Nr. 7168.6A. Die dazu ebenfalls benötigten Programme und Dateien finden Sie bei den entsprechenden Produkten jeweils unter Download auf *www.graupner.com* oder *www.controlhobbies.com*. Siehe auch gegen Ende der Anleitung unter "Firmware Update".

#### **Produktbeschreibung**

Die Genauigkeit des Sensor kann bei längeren Flügen auch von wetterbedingten Luftdruckänderungen beeinflusst werden. Ebenso gut können Druckänderungen innerhalb des Rumpfes Ungenauigkeiten auslösen, z.B. durch an- und abschwellenden Propellerwind oder unterschiedlich stark in den Rumpf einströmende Luft aufgrund wechselnder Fluggeschwindigkeiten. Aus all diesen Gründen sind Fehlmessungen im Bereich von ca. 10 - 20m keine Sel-

#### **angezeigte Werte**

Aktuelle Höhe, Minimalhöhe, Maximalhöhe, Steig-/Sinkrate/Sek., Steig-/Sinkrate/3 Sek., Steig-/Sinkrate/10 Sek., Dauer Vario, Genauigkeit: 0.1m

#### **EINBAU DES SENSORS**

Der im Modul integrierte Vario-Sensor registriert Luftdruckänderungen und berechnet daraus die aktuelle Höhe. Es ist deshalb darauf zu achten, dass das Modul im Modell windgeschützt montiert ist und z.B. nicht direkt im Luftstrom des Propellers liegt. Ebenso darf der Sensor nicht an einer luftdichten Stelle montiert werden, z.B. in einer geschlossenen RC-Box.

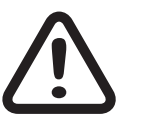

### **Achtung**

tenheit.

Spätestens nach Beendigung des Einbaus ins Modell ist der Sensor gemäß der jeweiligen Empfängeranleitung am Empfänger anzuschließen.

#### **BEDIENUNG**

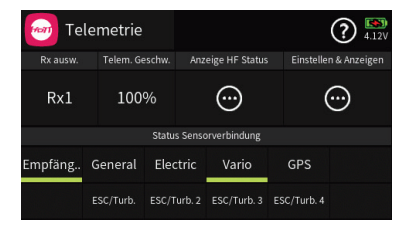

Sobald sowohl der Sender als auch der Empfänger einschließlich des daran angeschlossenem Vario-Moduls betriebsbereit sind, sollte, abhängig vom jeweils genutzten Sendertyp, in dessen Telemetrie-Menü zusätzlich zum Empfänger zumindest das Vario-Modul sichtbar oder nach Art des Senders ansprechbar sein. In dieser Anleitung meist illustriert anhand von Screenshots des Displays der Sender mz-16/32 HoTT bzw. mc-32ex HoTT.

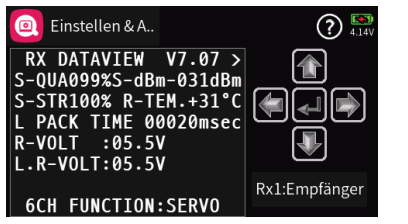

Entsprechend der jeweiligen Senderanleitung ist nun das Menü "Einstellen & Anzeigen" bzw. "Setting & DataView" zu öffnen. Unmittelbar nach dem Öffnen dieses Menüs wird die erste Empfängerseite angezeigt, siehe Abbildung links.

Zunächst ist mit den in der jeweiligen Senderanleitung beschriebenen Methoden zu den Seiten des GPS/Vario-Moduls zu wechseln:

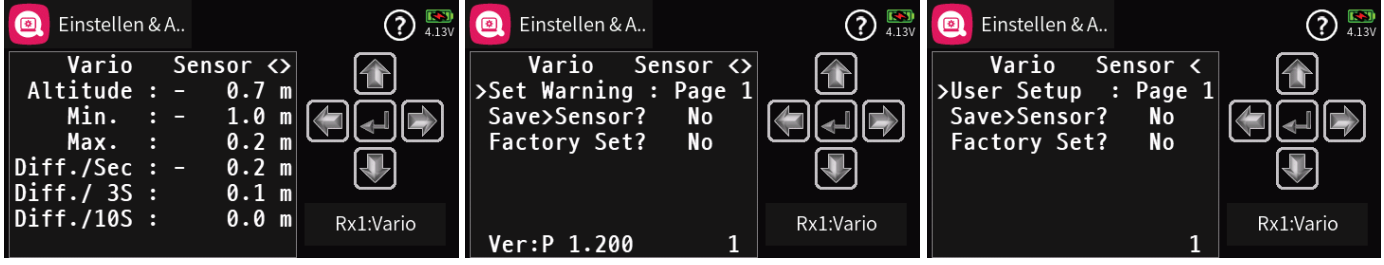

Die links abgebildete–erste–Seite ist eine reine Info-Seite, auf welcher alle zur Verfügung stehenden Parameter visualisiert werden, siehe nachfolgende Tabelle:

Beim Einschalten der Empfangsanlage wird das Vario-Modul erst einmal auf Höhe "0m" gesetzt! D.h., dem aktuell herrschenden Luftdruck wird die Höhe "Null" zugewiesen. Die angezeigte Höhe ist daher nicht die absolute Höhe über NN, sondern "nur" die in Metern umgerechnete Druckdifferenz relativ zum beim Einschalten der Empfangsanlage abgespeicherten Luftdruck.

Die zweite Displayseite–die mittlere der drei abgebildeten–fasst unter dem Oberbegriff "Set Warning" sieben Unterseiten zusammen, auf welchen die standardmäßigen Warnparameter individualisiert und abschließend auf "Page 1" gesichert werden können.

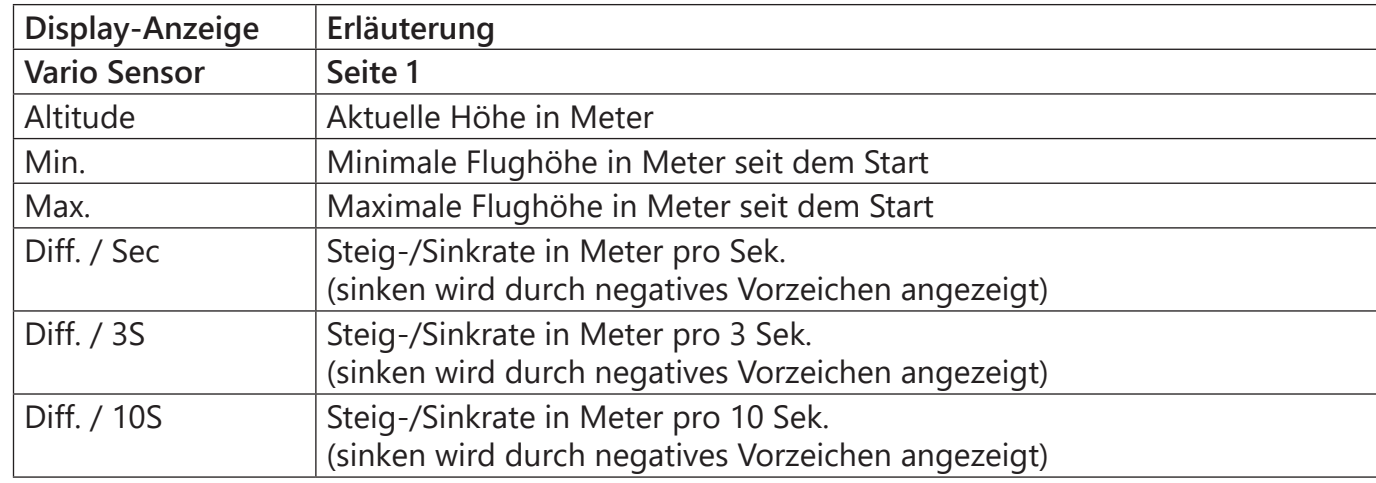

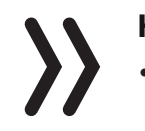

# **Hinweis**

# **Displays "Set Warning"**

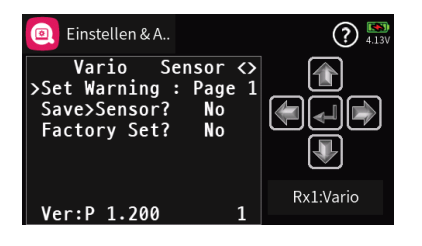

In der Zeile "Warning Time" kann für das jeweilige Display festgelegt werden, ob und wie lange der Warnton bei Erreichen eines

In der Zeile "Repeat time" kann für das jeweilige Display festgelegt werden, wie häufig der Warnton bei Erreichen eines bestimmten

• In der Zeile "Signal Tone" wird die gewünschte Warntonmelodie eingestellt. Ausgewählt werden kann zwischen 26 verschiedenen

Einzustellen sind diese Parameter mit den in der Anleitung des jeweils benutzten Senders beschriebenen Methoden:

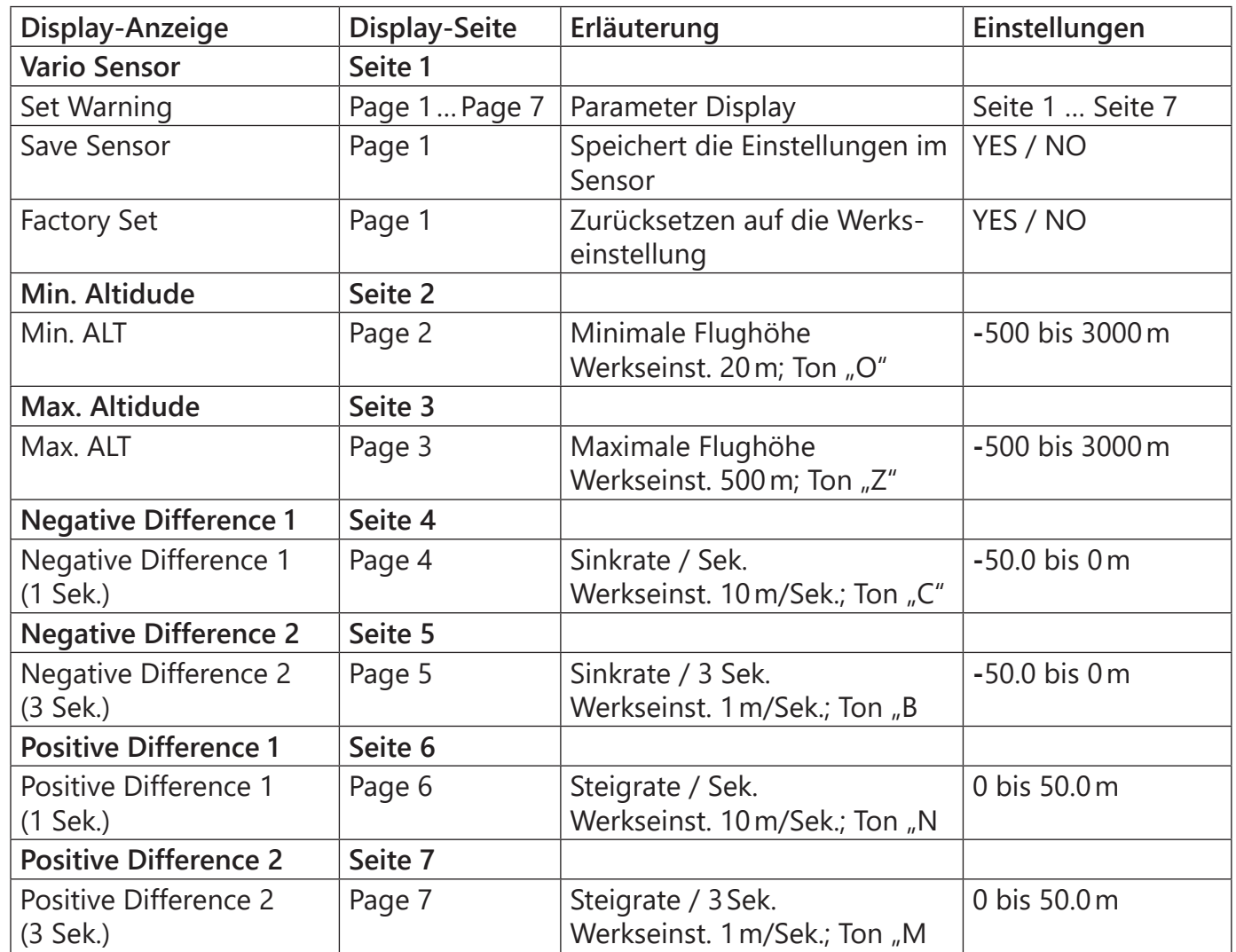

#### **Hinweise**

- bestimmten Werts ertönen soll.
- Werts ertönen soll.
- Warntönen (A … Z).

Wird eine Warnung ausgelöst, erscheint die jeweilige Meldung (z.B. "Min ALT") invers in der ersten Zeile des zugehörigen Displays, welches dann abwechselnd mit dem Display "GPS SENSOR" eingeblendet wird wobei der gewählte Alarmton A … Z ertönt.

Mittels kurzem Tastendruck kann die Warnung jederzeit beendet

• In der untersten Displayzeile wird der jeweils aktuelle Wert ange-

werden.

zeigt.

Unterhalb der links abgebildeten "Page 1" versammeln sich drei weitere Displays, auf welchen die Standardvorgaben ebenfalls mit den Methoden des jeweiligen Senders individuell angepasst werden können.

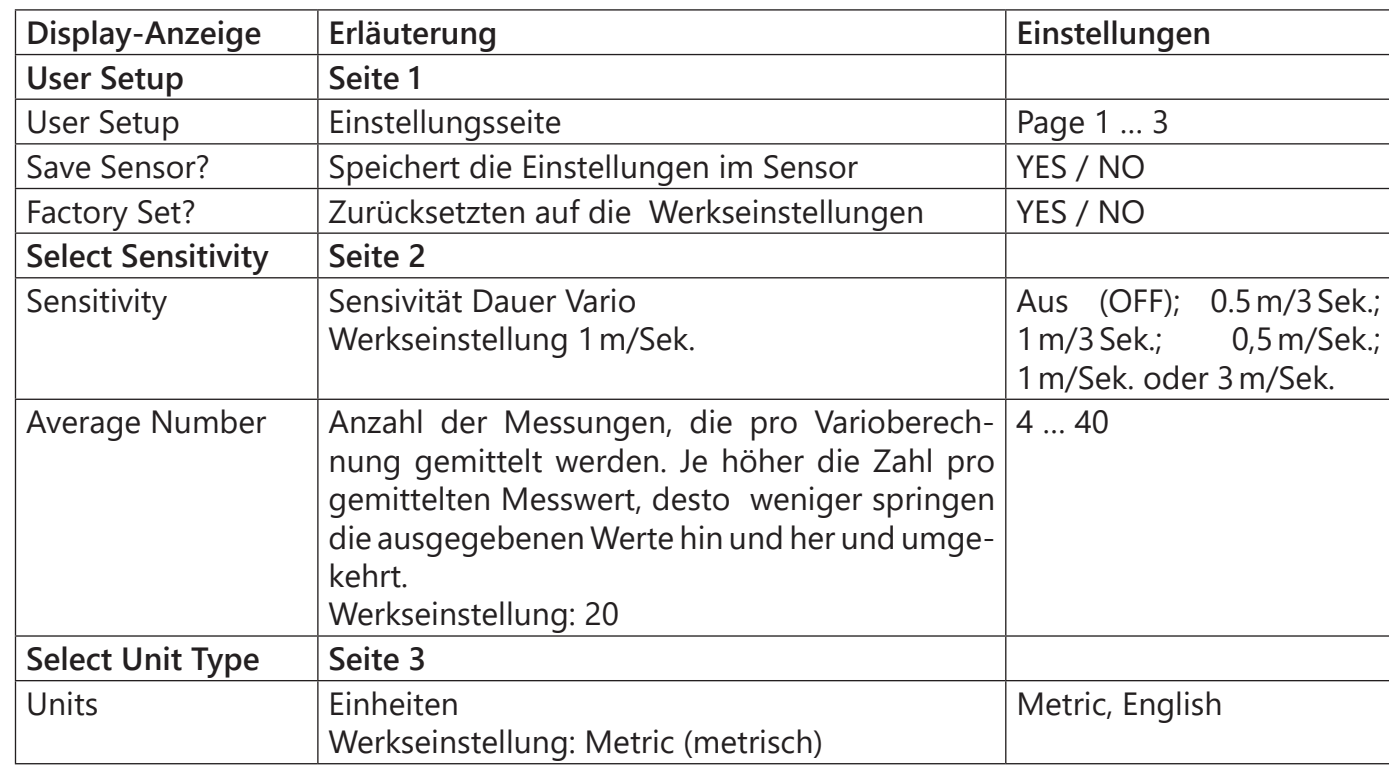

2.5 m/3 Sek.; 5 m/3 Sek. 2.5 m/Sek.: 5 m/Sek.: 15 m/Sek 2 m/3 Sek.; 4 m/3 Sek. 2 m/Sek.; 4 m/Sek.; 12 m/Sek. 1.5 m/3 Sek. ; 3 m/3 Sek.<br>1.5 m/Sek. ; 3m/Sek.;- 9 m/Sek. 1 m/3 Sek.; 2 m/3 Sek. 1 m/Sek.; 2 m/Sek.; 6 m/Sek. 0.5 m/3 Sek.; 1 m/3 Sek.  $1 m(A)$ 0.5 m/Sek.: 1 m/Sek.:- 3 m/Sek.

- 
- Die Funktion "Dauer Vario" zeigt permanent die Steig- oder Sinkrate des Modells durch steigende oder abfallende Pieptöne an. Die Empfindlichkeit des Varios wird in der Zeile "Sensitivity" vorgegeben.
- Steigen wird durch einen hohen Ton, Sinken durch einen tiefen Ton akustisch angezeigt. Je höher/tiefer der Ton ist, desto größer/kleiner ist die Steig- bzw. Sinkrate.

Wird z.B. 1 m/Sek. eingestellt, wird der Hinweiston "A" ausgegeben, sobald das Modell mehr als 1m pro Sekunde steigt. Ist die Rate >2m, wird der nächst höhere Ton "B" ausgegeben usw. Die tatsächliche Steig- oder Sinkrate wird im Vario-Display abwechselnd in der obersten Zeile angezeigt. Diese Anzeige reagiert schneller als die "Diff."-Anzeigen weiter unten im Display, deshalb können die Werte voneinander abweichen.

Die Einstellung "Average Number" dient zur Einstellung der Genauigkeit des Sensors. Mehr Messungen erhöhen die Genauigkeit, wohingegen weniger Messungen die Anzeigegeschwindigkeit erhöhen.

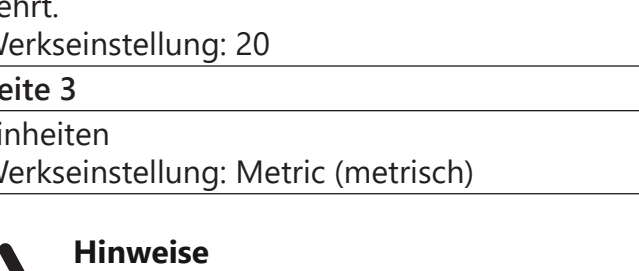

• Auswählen und Bestätigen von "NO" bricht den Vorgang ab und verwirft ggf. alle aktuell vorgenommenen Änderungen.

Sinnvolle Werte sind:

Sensivität 0.5m: ca. 20 Messungen pro Sekunde

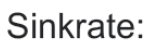

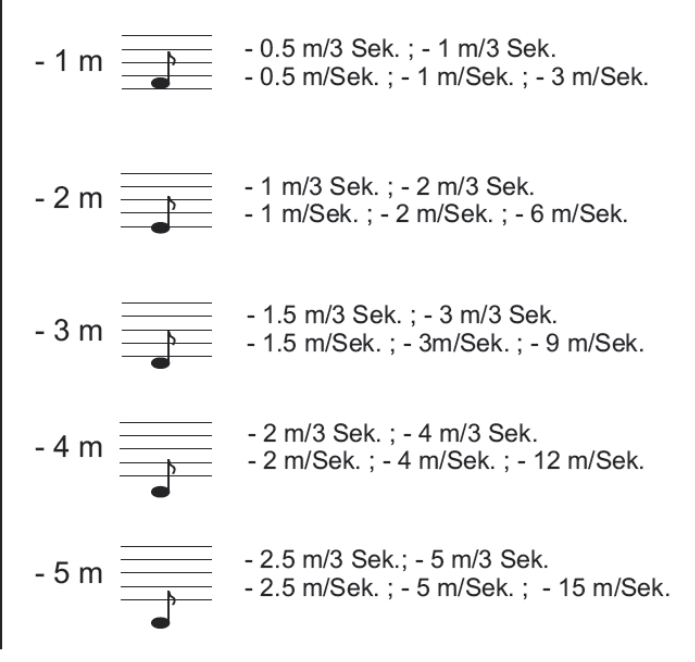

#### **DISPLAYS** "USER SETUP"

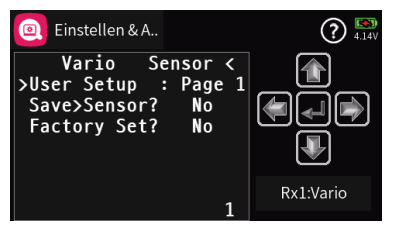

Übersicht der Hinweistöne

Steigrate:

#### Höhenabhängige akustische Signale

Werden–ausgehend von der Starthöhe 0m– folgende Höhenstufen erreicht, werden akustische Signal nach folgendem Schema ausgege-

20 / 40 / 60 / 80 / 100m: tiefer Ton einfach (20m) bis fünffach (100m) 200 / 400 / 650 / 800 / 1000m: hoher Ton einfach (200m) bis fünffach

• Mit "YES" werden die vorgenommenen Änderungen bestätigt und

ben: (1000m)

# **Änderungen Speichern / Änderungen verwerfen**

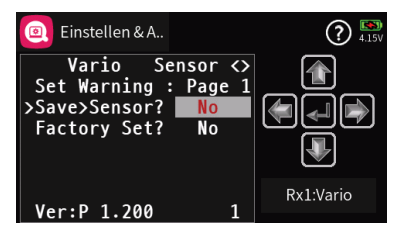

Um geänderte Einstellungen abschließend zu speichern, ist mit den Methoden des jeweiligen Senders das Display "GPS Sensor / Page 1" und dann der Menüpunkt "Save Sensor" anzusteuern und zu aktivieren.

- im Sensor gespeichert.
- 

#### **Hinweis**

Alle über das Telemetrie-Menü des Senders vorgenommenen Einstellungen werden ausschließlich direkt im Vario Modul gespeichert!

# ÜBERSICHT DER WARNTÖNE

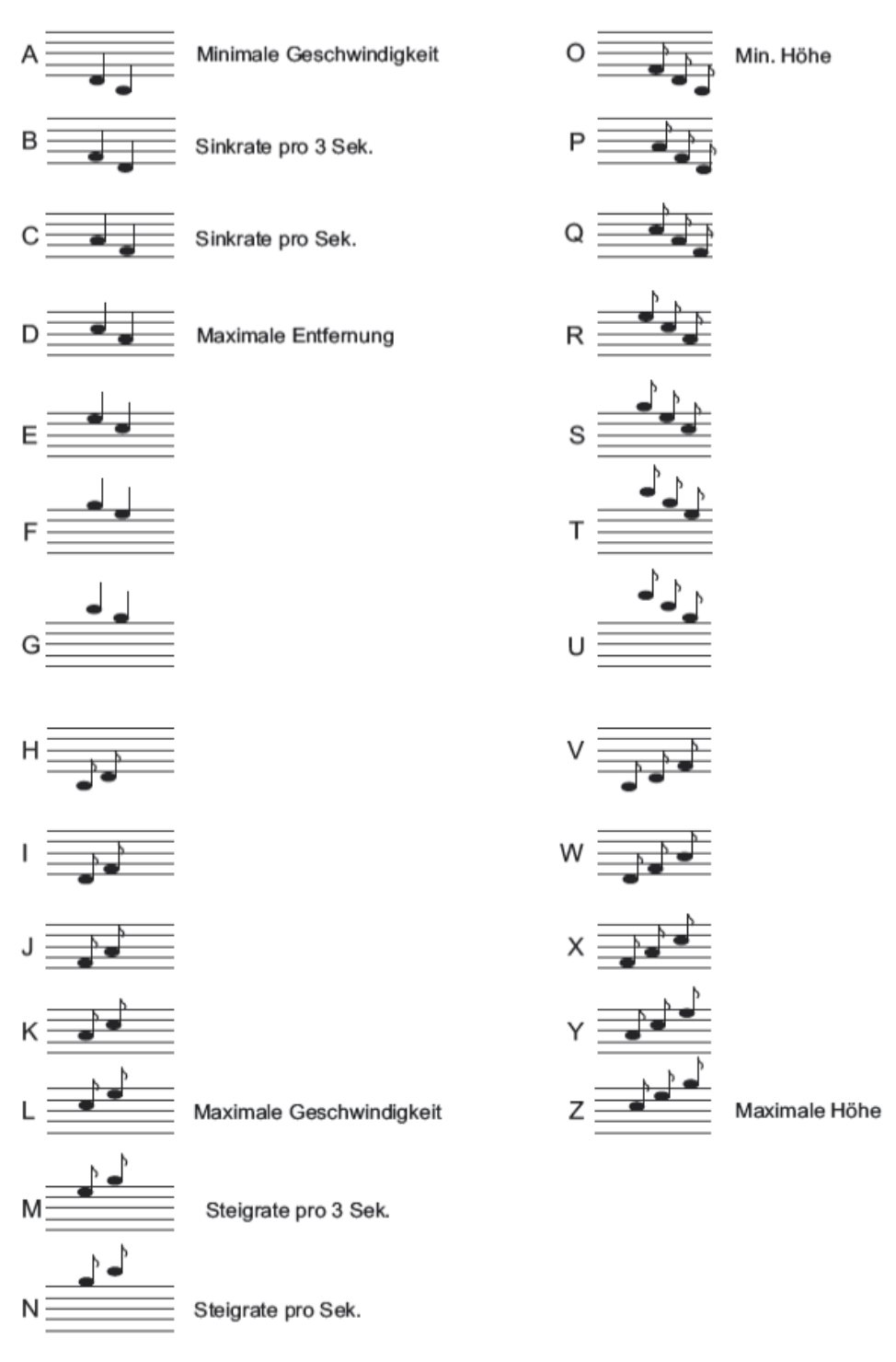

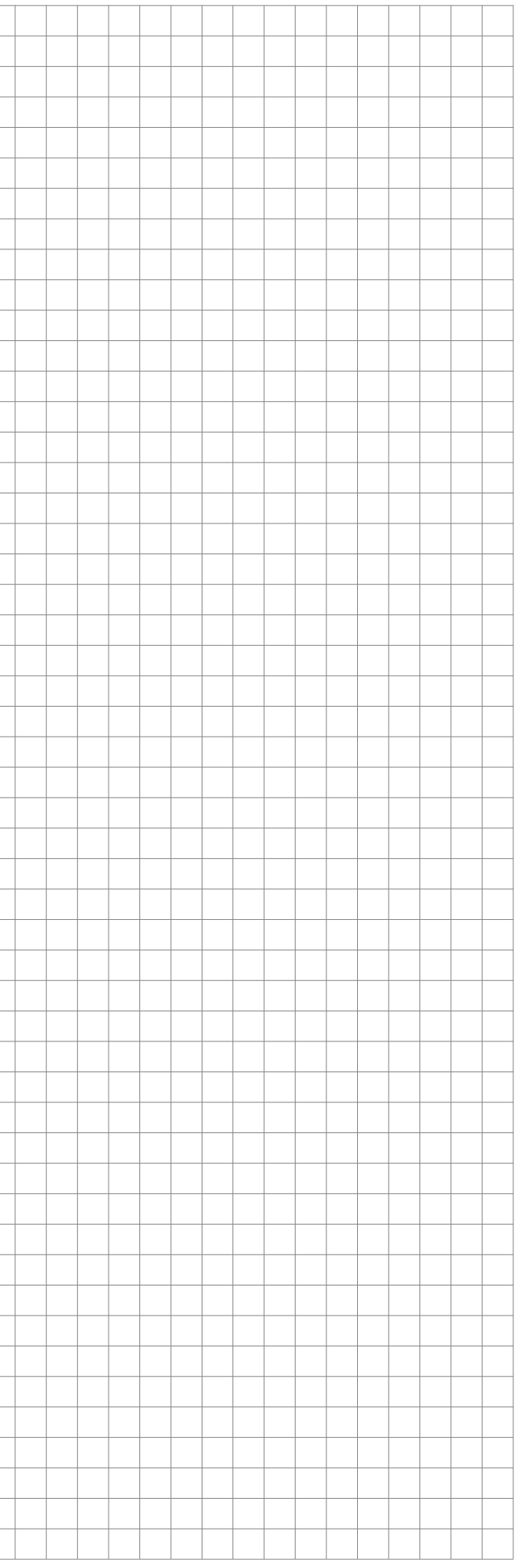

#### **FIRMWARE UPDATE**

#### **Vorbereitung**

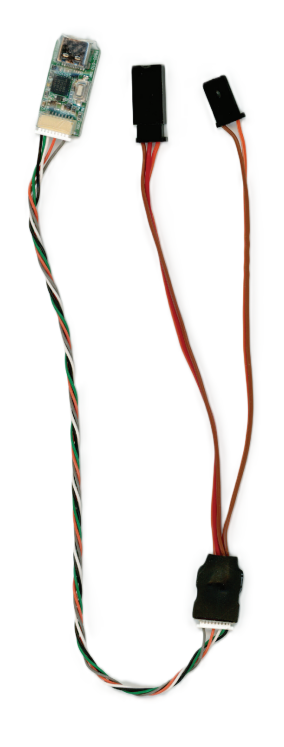

Firmware Updates des *Graupner-HoTT 33601 Vario Moduls* werden mit Hilfe eines PCs mit Windows 7 oder höher durchgeführt. Zur Verbindung des Moduls mit dem PC wird darüber hinaus die separat erhältliche USB Schnittstelle *Best.-Nr. 7168.6* und das Adapterkabel *Best.-Nr. 7168.6S* benötigt.

Des Weiteren ist noch der Download des PC-Programms "Graupner Firmware Update Utility" sowie ggf. zusätzlich noch des Treiberpaket "CP210x USB to UART Bridge VCP Drivers" von Silicon Labs nötig. Sowohl das *Graupner*-Programm wie auch das Treiberpaket finden Sie am einfachsten unter Eingabe dieser Bezeichnungen in die Suchmaschine Ihrer Wahl. Gegebenenfalls laden Sie sich auch noch die unter Service / Downloads auf www.d-power-modellbau.com zu findende ausführliche "Update-Anleitung.pdf" herunter.

Installieren Sie das "Graupner Firmware Update Utility" und ggf. den USB-Treiber auf Ihrem Computer. Beachten Sie die Systemvoraussetzungen!

Auf diesem ist dann das Programm "Graupner Firmware Update Utility" zu starten sowie ggf. nach dem Start des Programms unter "Port Select" noch der COM-Port auszuwählen, an dem das USB-Kabel angeschlossen ist.

Ist alles soweit okay, kann der– in der Abbildung unten rot umrandete–Programmteil "HoTT Device" gestartet werden.

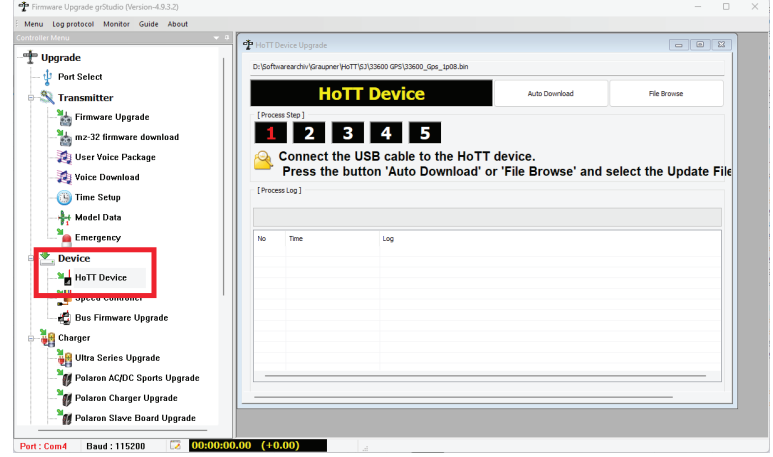

Stecken Sie das Adapterkabel an das Ende des Kabels der USB-Schnittstelle, siehe Abbildung links.

#### **Updaten**

Das Vario-Modul ist NOCH NICHT in die Buchse des Adapterkabels zu stecken, sondern nur die vorstehend beschriebene Kombination aus Adapterkabel und USB-Schnittstelle mit einem passenden USB-Kabel mit einem USB-Anschluss Ihres PCs zu verbinden.

> • Wird dagegen ein Fenster mit dem Text "Target Device ID not found!!"eingeblendet, wurde das Modul nicht erkannt. Bricht gar der Prozess vor Erreichen von 100% ab, ist in beiden Fällen der Updatevorgang nach Überprüfung aller Anschlüsse neu zu starten. Wurde das Update ordnungsgemäß abschlossen, kann das Vario-Modul vom PC getrennt werden. Das Modul ist mit aktualisierter Software wieder einsatzbereit.

Der eigentliche Update-Vorgang wird dann mit einem Klick auf den Button "Auto Download" gestartet, woraufhin ein grüner Fortschrittsbalken zu laufen beginnt, währenddessen das Programm auf den Anschluss des upzudatenden Gerätes wartet.

Nun erst ist der Stecker des Anschlusskabels des Moduls in die Buchse

des Adapterkabels zu stecken. blendet:

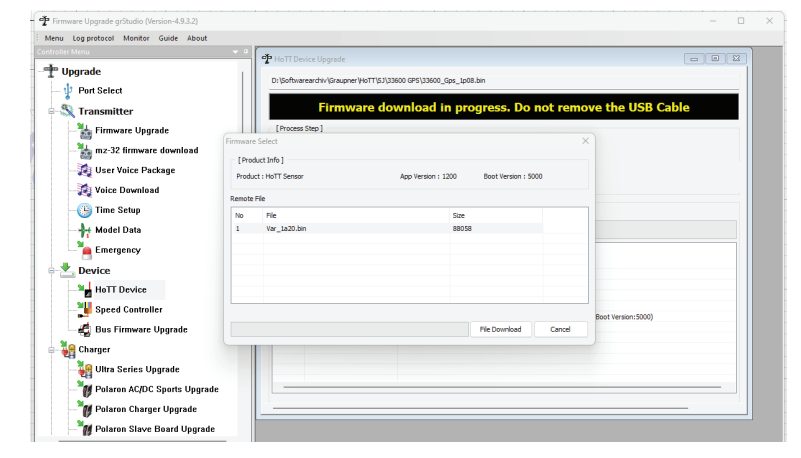

Sobald das Programm das Modul erkannt hat, wird ein Fenster einge-

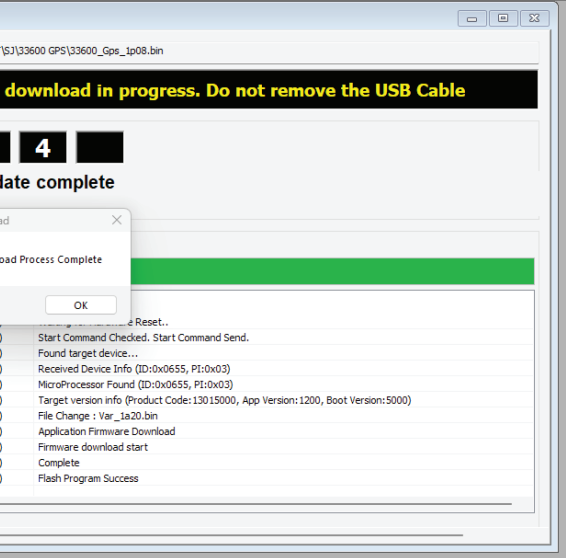

Mit einem Klick auf "OK" wird der Vorgang beendet.

Nach einem Klick auf den Button "File Download" wird die aktuelle Firmware des Vario-Moduls heruntergeladen und anschließend selbsttätig installiert. Sowohl im Download- als auch anschließend im "HoTT Device"-Fenster visualisiert während des eigentlichen Update-Vorganges ein grüner Fortschrittsbalken den Fortschritt des Downloads bzw. des Firmware Updates. Das Update ist abgeschlossen, wenn ein Fenster mit dem Text "Download Process Complete" eingeblendet wird.

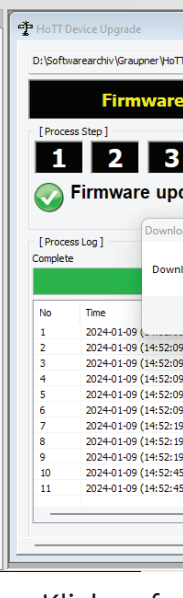

- -
	-

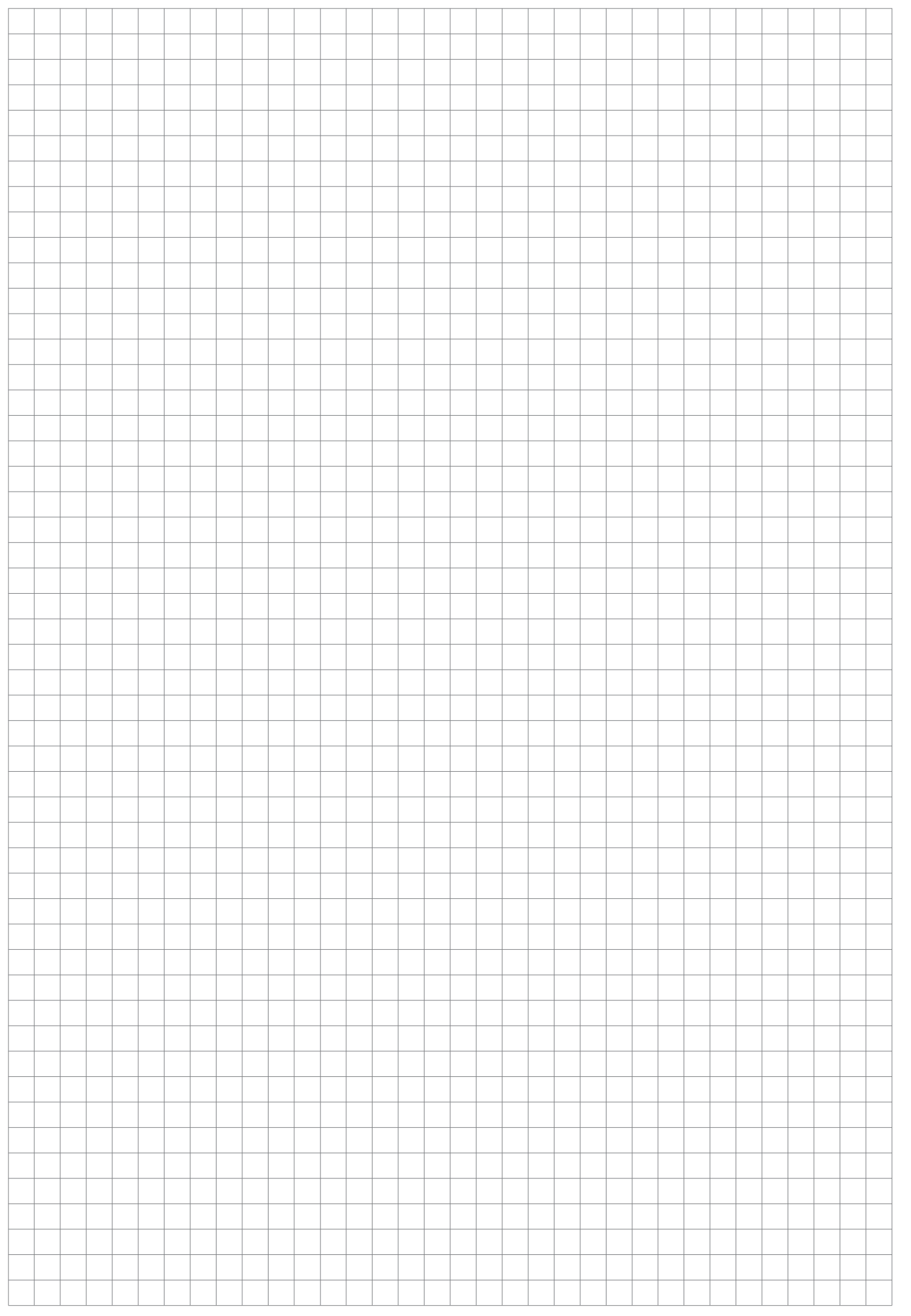

# **VEREINFACHTE KONFORMITÄTSERKLÄRUNG**

Hiermit erklärt die Firma *Graupner Co. Ltd.*, dass das GPS-Modul *S8437* der Richtlinie 2014/53/EU entspricht.

Der vollständige Text der EU-Konformitätserklärung ist unter der folgenden Internetadresse verfügbar: **www.graupner.com**

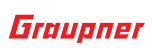

#### **Hersteller**

Graupner Co., Ltd Post Code: 14557 8th F, 202 Dong, Chunui Techno-Park II, 18, 198 Street Bucheon-ro, Wonmi-Gu, Bucheon-Shi, Gyeonggi-do South Korea

# **Hinweise zum Umweltschutz**

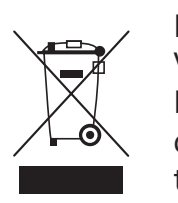

Dieses Symbol auf dem Produkt, der Gebrauchsanleitung oder der Verpackung weist darauf hin, dass dieses Produkt am Ende seiner Lebensdauer nicht über den normalen Haushaltsabfall entsorgt werden darf. Es muss an einem Sammelpunkt für das Recycling von elektrischen und elektronischen Geräten abgegeben werden.

Die Werkstoffe sind gemäß ihrer Kennzeichnung wiederverwertbar. Mit der Wiederverwendung, der stofflichen Verwertung oder anderen Formen der Verwertung von Altgeräten leisten Sie einen wichtigen Beitrag zum Umweltschutz.

Batterien und Akkus müssen aus dem Gerät entfernt werden und bei einer entsprechenden Sammelstelle getrennt entsorgt werden. Bitte erkundigen Sie sich ggf. bei der Gemeindeverwaltung nach der zuständigen Entsorgungsstelle.

# **Wartung und Pflege**

Das Produkt arbeitet wartungsfrei und benötigt daher keinerlei Wartungsarbeiten. Bitte schützen Sie es jedoch in Ihrem eigenen Interesse unbedingt vor Staub, Schmutz und Feuchtigkeit!

v

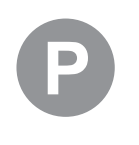

#### **Garantiebedingungen**

#### **Garantiedauer**

#### **Die Garantiedauer beträgt für:**

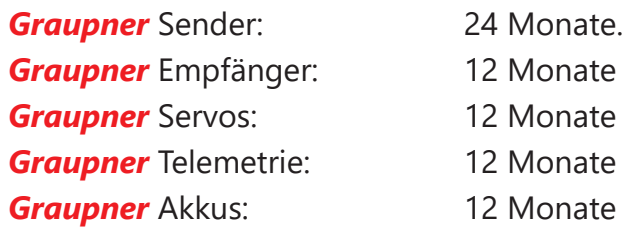

#### **Garantieumfang**

Die Garantie umfasst die kostenlose Beseitigung der festgestellten Material- oder Verarbeitungsfehler.

Die Garantie deckt jedoch weder die Kosten für den Transport des Produktes noch die mit dem Transport zusammenhängenden Risiken.

Der Versender hat dabei selbständig darauf zu achten, dass das von ihm versendete Produkt transportsicher verpackt wird.

Die Beseitigung des Fehlers erfolgt nach Wahl durch Reparatur oder Austausch (Teile und Geräte). Ausgetauschte Teile oder Geräte gehen in unser Eigentum über.

Austauschgeräte und Ersatzteile können neu oder aufgearbeitet sein.

Die Sicherung der in einem Produkt gespeicherten oder hinterlegten Daten und Programmierungen wird bei der Durchführung von Garantiearbeiten nicht gewährt.

Die spätere Weiterveräußerung sowie die Durchführung von Garantiearbeiten, inklusive Austausch, führen weder zu einer Verlängerung noch zu einem Neubeginn der Garantie.

Sofern die Garantie ausschließlich auf das Ersatzteil gegeben wird, sind sonstige Kosten wie Arbeitslohn, Anfahrtskosten oder Portokosten nicht von der Garantie umfasst.

#### **Inanspruchnahme der Garantie**

**Zur Inanspruchnahme der Garantie müssen …**

- 1. … auftretende Mängel, sobald diese sich zeigen, unverzüglich gemeldet und
- 2. … die Originalrechnung oder der Kassenbeleg des Fachhändlers (unter Angabe von Kaufdatum, Modellbezeichnung und Name des Fachhändlers) vorgelegt werden.

#### **Ausgeschlossene Kosten und Mängel/Schäden**

#### **Die Garantie schließt aus**

1. Kosten für regelmäßige Kontrollen, Wartung und Reparatur sowie Ersatz von Verschleißteilen und Verbrauchsmaterial.

2. Defekte, die durch falsche Bedienung, Behandlung oder fehler-

3. Schäden, die durch den Transport oder unsachgemäße Verpa-

4. Mittelbare Folgen eines eventuellen Fehlers (Nutzungsausfall, ent-

5. Schäden, die auf Nichteinhaltung der Herstellerempfehlung

- hafte Installation entstanden sind.
- ckung entstehen.
- gangener Gewinn etc.).
- zurückzuführen sind.
- 
- Sturm, Erdbeben, Krieg, etc.
- 
- 

6. Schäden (z.B. Kratzer, Dellen), hervorgerufen durch äußere Einwirkungen, Flüssigkeiten, Stürze, mechanische Einflüsse, chemische und pflanzliche Produkte, Nikotin- oder Fettablagerungen, sonstige Verschmutzungen, unsachgemäße Montage, Montage und/ oder Nutzung von nicht von *Graupner* zugelassenem Zubehör etc. 7. Höhere Gewalt, wie z.B. Blitzschlag, Brand, Überschwemmung,

8. Nicht bestimmungsgemäßen Gebrauch.

9. Anschluss an eine falsche Netzspannung oder Stromart.

10.Unzureichende oder fehlerhafte Belüftung oder andere Gründe, auf die *Graupner* keinen Einfluss hat.

11.Eingriffe von Personen, die hierzu weder autorisiert noch von

*Graupner* ermächtigt worden sind.

### **Ausschlüsse von der Garantie**

#### **Die Garantie findet keine Anwendung, wenn …**

1. … die Nutzung über eine produktübliche Nutzung hinausgeht.

2. … ein Mangel nicht unverzüglich gemeldet wurde.

3. … *Graupner* nicht unverzüglich Gelegenheit zur Durchführung von

4. … in das Produkt Teile eingebaut worden sind, deren Verwendung *Graupner* nicht genehmigt hat oder das Produkt in einer von *Graupner* nicht genehmigten Art und Weise verändert wurde:

- 
- 
- Garantiearbeiten gegeben wurde.
- 
- wurde:
- 
- 

5. … das Produkt unsachgemäß behandelt oder überbeansprucht

6. … die Seriennummer nicht vorhanden ist, bzw. geändert, gelöscht, entfernt oder in anderer Form unkenntlich gemacht wurde.

7. … das Produkt als B-Ware erworben wurde.

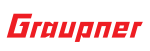